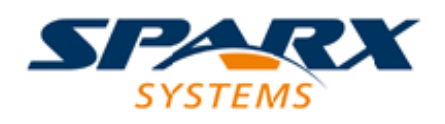

## **ENTERPRISE ARCHITECT**

**用户指南系列**

# **Geography Markup Language (GML)**

Author: Sparx Systems Date: 2022-08-30

Version: 16.0

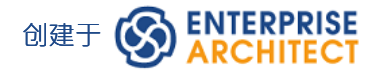

# **目录**

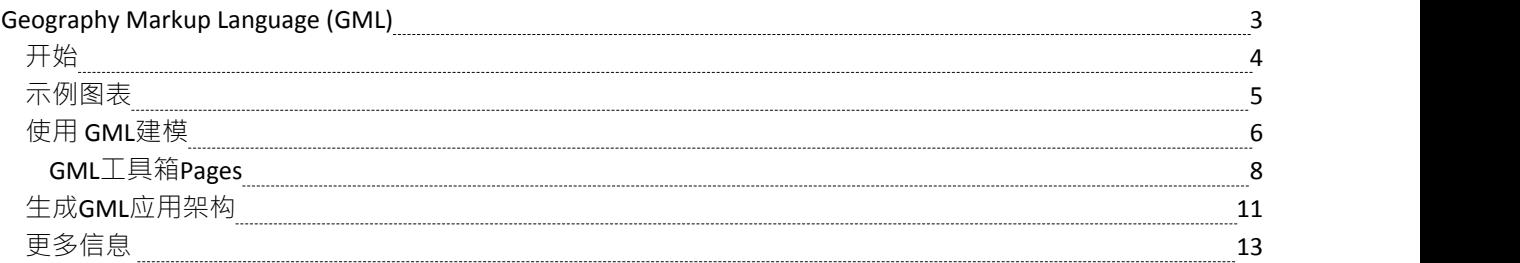

## **Geography Markup Language (GML)**

#### **模型地理特征和生成应用模式**

您可以创建域中重要特征的表达性和协作模型,并使用这些模型生成符合地理标记语言 (GML) 的应用程序模 式,其他应用程序可以使用这些模式。许多颠覆性力量和技术改变了我们彼此互动的方式和我们所居住的世 界,涉及地理位置和特征。我们沿着公路行驶,在瞭望台停下来观看沿海特征或城市景观,我们出国旅行以观 看纪念碑和建筑物,例如教堂和博物馆,我们依靠风力发电场获取能源,我们在机场起飞和降落等等。您可以 使用Enterprise Architect实施的地理标记语言来模型任何感兴趣的地理特征,该语言是地理信息系统的基础,并 且可以用作 Internet 上地理交易的开放交换格式。

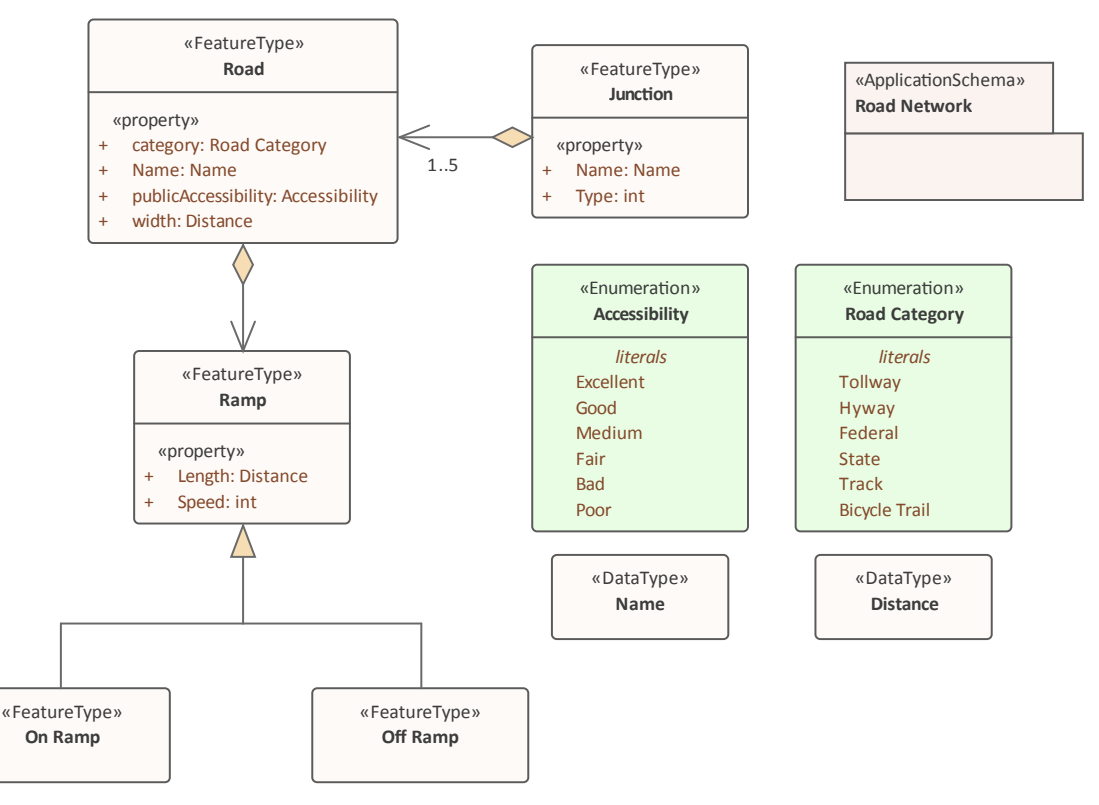

*道路的 GML模型显示两个具有访问两个数据类型和枚举的属性的特征*

Enterprise Architect的 GML 是 Open Geospatial Consortium 的地理标记语言 (GML) 3.3 的实现,它在版本 10 或之 后的版本中为Enterprise Architect中的地理特征建模功能提供 XML 语法。

通过 GML,您可以:

- · 为 Geography Markup Language (GML) 3.3 应用UML配置文件
- · 利用自定义的图表类型和工具箱页面,方便有效地访问元素和与模型地理特征的关系
- · 生成GML 应用程序架构文件

# **开始**

使用Geography Markup Language (GML)功能,您可以模型基于组织或社区的应用程序模式。这些模型可用于显 示特征之间的关系,而这些元素又可以包含任何数量的属性来限定其特征。这些可以基于定义的类型、数据类 型、代码列表或枚举。您可以与其他地理空间同事或在战略、目标、需求、数据模型、软件、部署等学科中从 事传统系统实施工作的人员协作。

Geography Markup Language是开放地理空间联盟 (OGC) 定义的 XML 语法,用于表达地理特征。 GML 用作地 理系统的建模语言以及 Internet 上地理事务的开放交换格式。

在本主题中,您将学习如何使用支持章节中概述的 GML 的特征。

#### **选择蓝图**

Enterprise Architect将工具的广泛特征划分为蓝图,确保您可以聚焦于特定任务并使用您需要的工具,而不会分 散其他特征的注意力。要使用地理标记语言特征,您首先需要选择此蓝图:

O<透视名称>>信息交换 > 地理 GML

设置蓝图可确保默认情况下可以使用地理标记语言图、它们的工具箱和蓝图的其他特征。

#### **示例图表**

示例图提供了对该主题的可视化介绍,并允许您查看在指定或描述 GML模型 (包括特征和数据类型)时创建的 一些重要元素和连接器。

#### **使用 GML建模**

本主题介绍 GML 配置文件,它提供了您将使用的图表、工具箱页面和属性,包括应用程序模式、叶子、特征 类型、数据类型代码属性等。您可以从地理空间组中选择 GML 透视图,这将为应用程序模式和地理特征建模 设置工具。

#### **生成GML应用架构**

在本主题中,您将学习如何从您的地理特征、类型、代码列表和其他元素的模型中生成符合 GML 的应用程序 架构。生成的模式可以与一系列其他知道如何获取模式的地理信息系统一起使用。

#### **更多信息**

本部分提供了指向其他主题和资源的有用链接,您在使用地理标记语言工具特征时可能会发现它们很有用。

# **示例图表**

使用地理标记语言 (GML)功能,您可以模型基于组织或社区的应用程序模式。这些模型可用于显示特征类型之 间的关系,这些特征类型包含任何数量的限定其特征的属性。这些可以基于定义的类型、数据类型、代码列表 或枚举。您可以与其他地理空间同事或在管理工件的学科中从事传统系统实施工作的人员协作,这些工件包 括:策略、目标、需求、数据模型、软件模型、部署描述等。

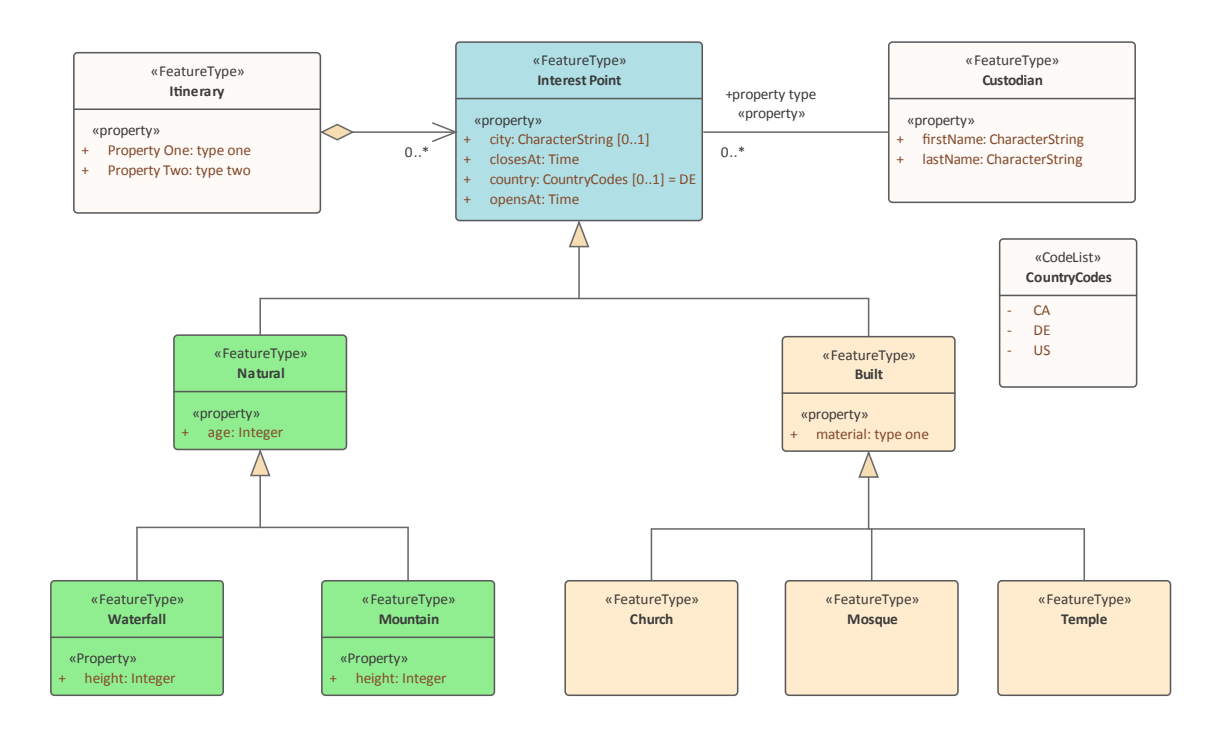

# **使用 GML建模**

您可以使用Enterprise Architect中的综合图表和建模功能创建 GML 模型。首先,您需要选择 GML 或 Information Exchange蓝图。蓝图是一个有用的聚焦工具功能,可确保您保持专注并专注于 GML 建模。

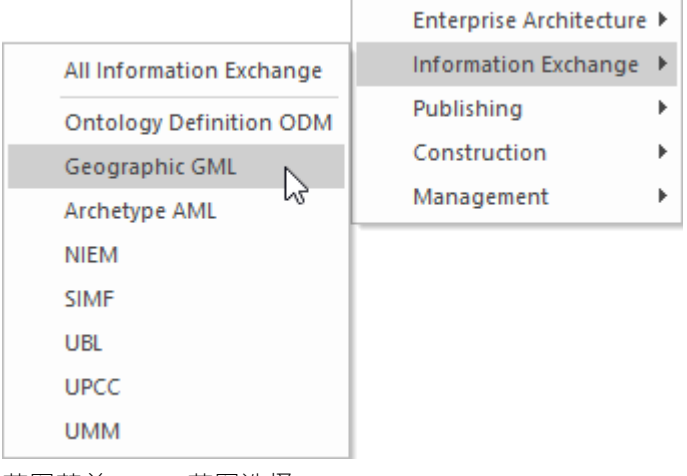

*蓝图菜单 - GML蓝图选择*

这将激活 GML 的UML配置文件,允许您使用描述您的组织或社区域的元素和连接器创建模型。

#### **访问**

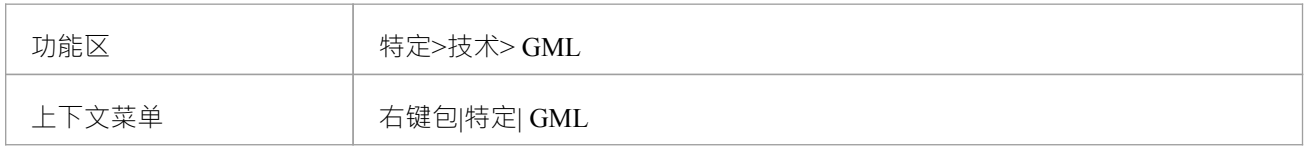

#### **特征**

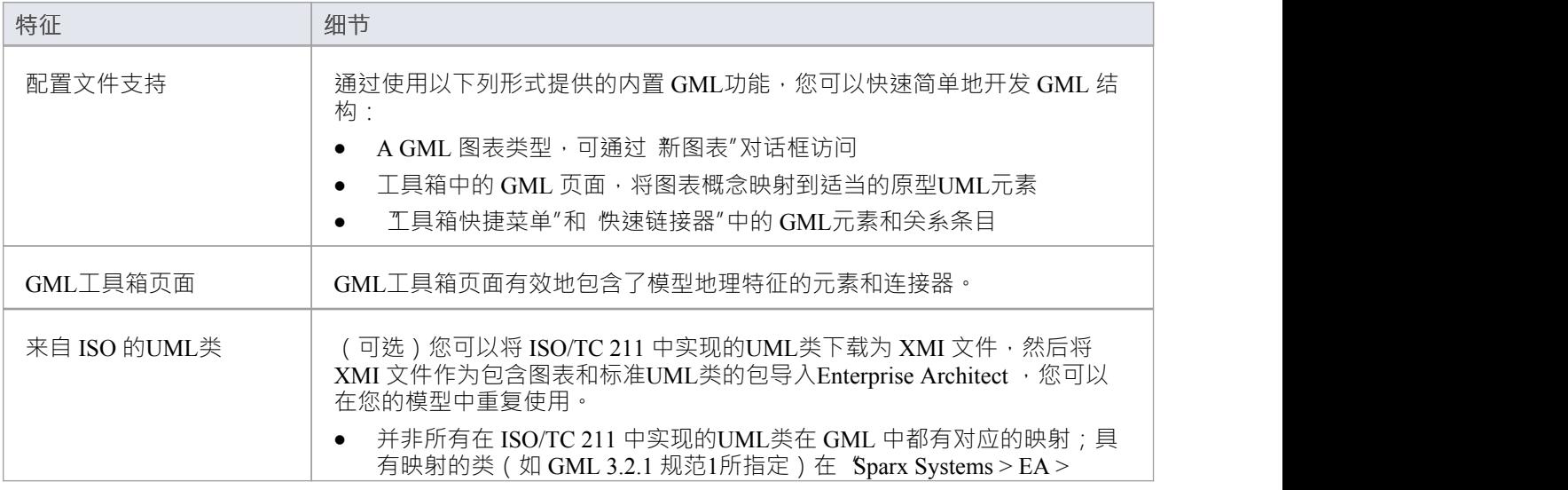

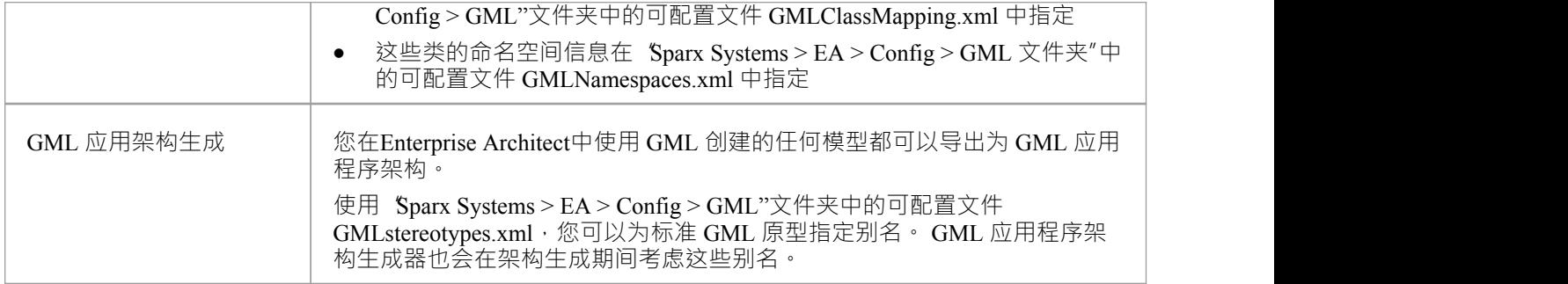

## **注记**

· GML 在Enterprise Architect的专业版、企业统一版和终极版中可用

# **GML工具箱Pages**

当您开始模型GML 概念和关系时,您可以使用 GML工具箱页面中提供的元素和连接器在 GML 图上表示它们。

#### **访问**

在 C 工具箱图表 查找工具箱项"对话框并指定 GML"。

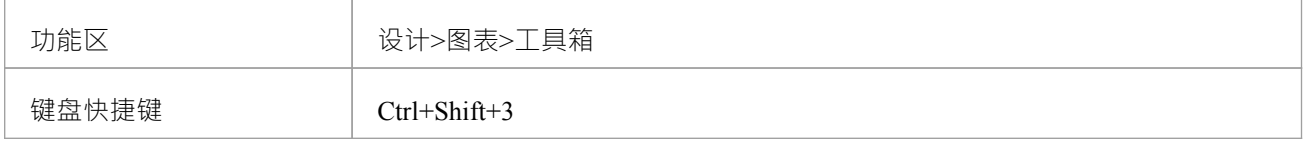

#### **GML工具箱页面**

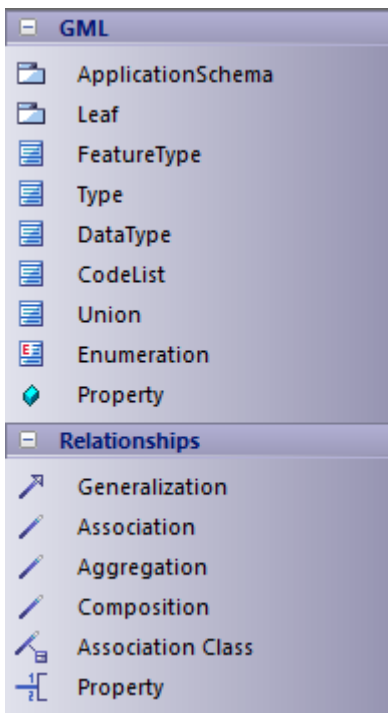

## **GML元素工具箱**

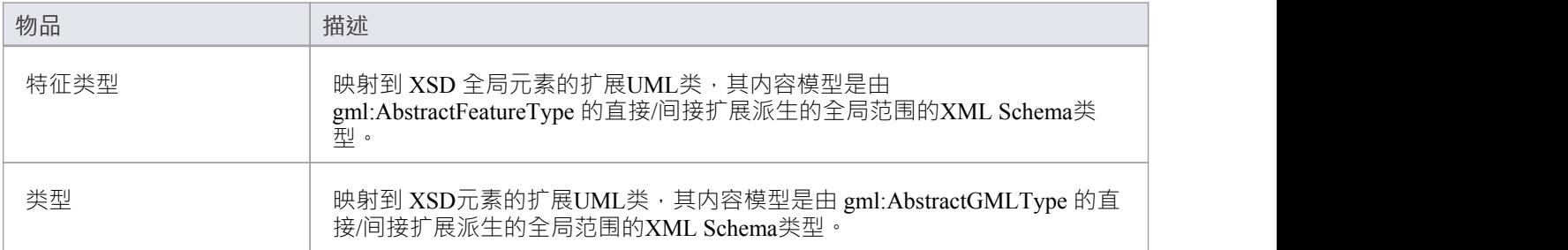

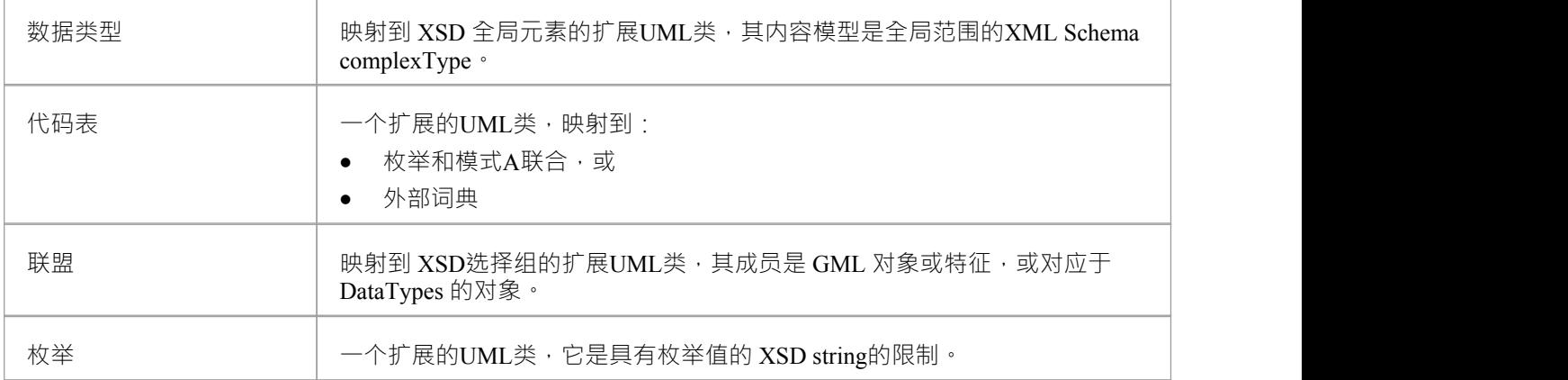

## **GML包工具箱**

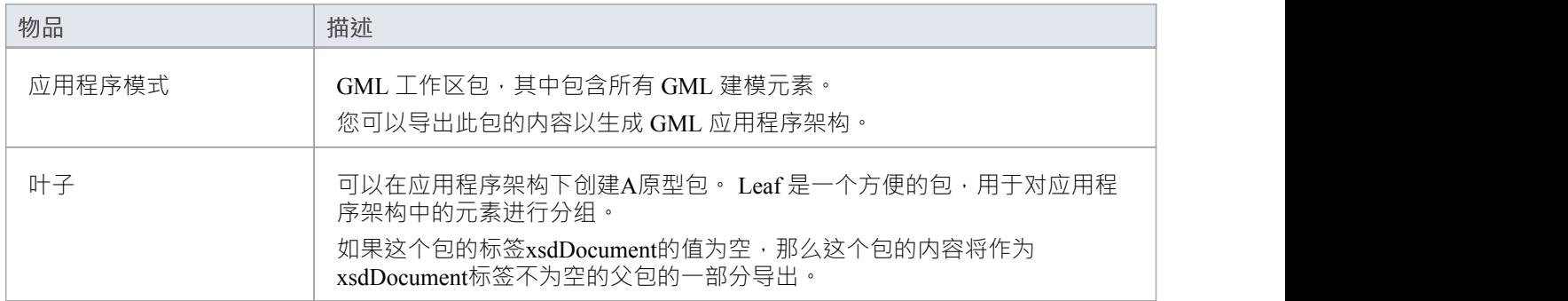

## **GML关系工具箱**

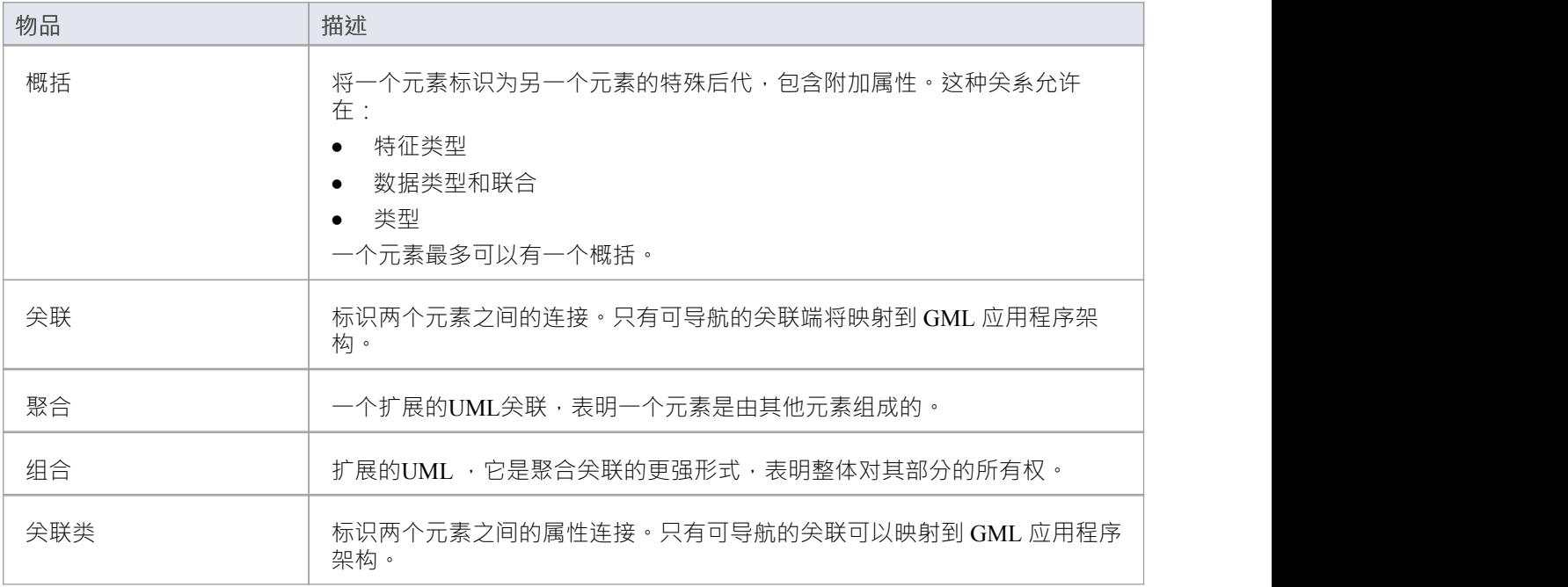

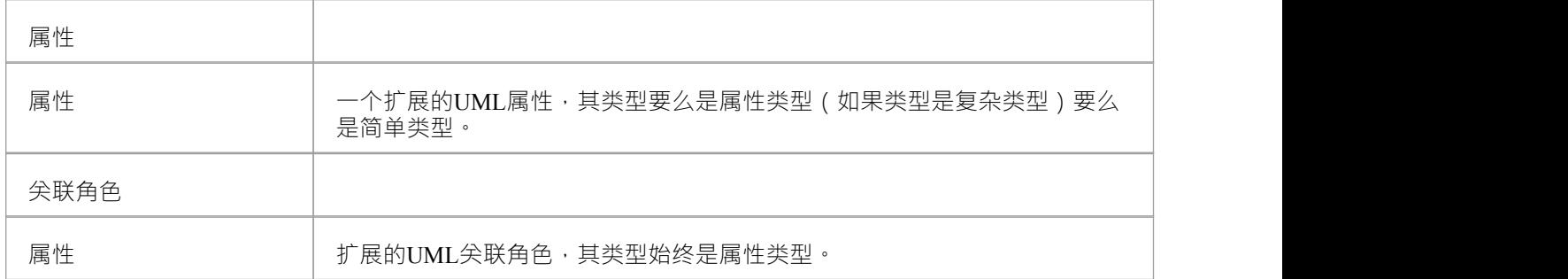

## **注记**

- 在 GML 中, 关联类特定于 GML 3.3;生成 GML 3.2 时。 1应用程序架构、关联和关联类类类被视为单独的<br>实体 えいしょう アクセス しんこうしょう こうしんかい こうしんかい こうしょう おおし おおし かいしょう
- · «Application Schema» 和 «Leaf» 原型包上的标签值可以使用以下任一方式输入: -属性窗口的 标签"选项卡或 いっこう しんしゅう しんしゅう あいしゅう
	- -"生成GML 应用程序架构"对话框

# **生成GML应用架构**

应用程序模式通常由组织、行业或建模者社区中的地理信息学家创建。 Enterprise Architect中的协作功能允许您 和您的同事协作开发模型。一旦您使用图表图和图形模型工具箱创建了一个,并创建了所需的元素和连接器, 您就可以直接从模型自动生成符合 GML 的应用程序架构。此应用程序架构描述了用户社区感兴趣的特征类 型。例如,旅游行业的应用程序可能定义包括教堂、瞭望台、海岸线、露营地、纪念碑、名胜古迹、博物馆和 道路出口坡道的特征.这些特征类型又引用了 GML 标准中定义的原始object类型。

创建 GML模型后,您可以从模型包生成 GML 应用程序架构。

#### **访问**

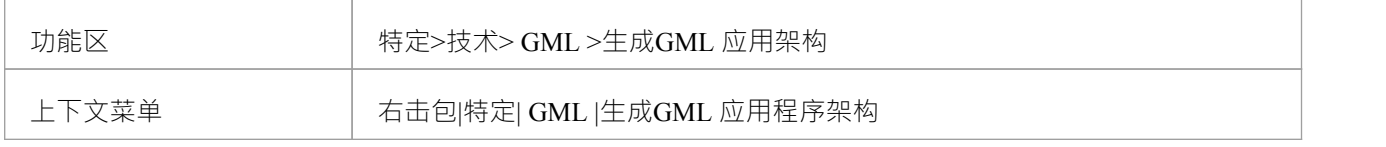

#### **生成GML应用架构**

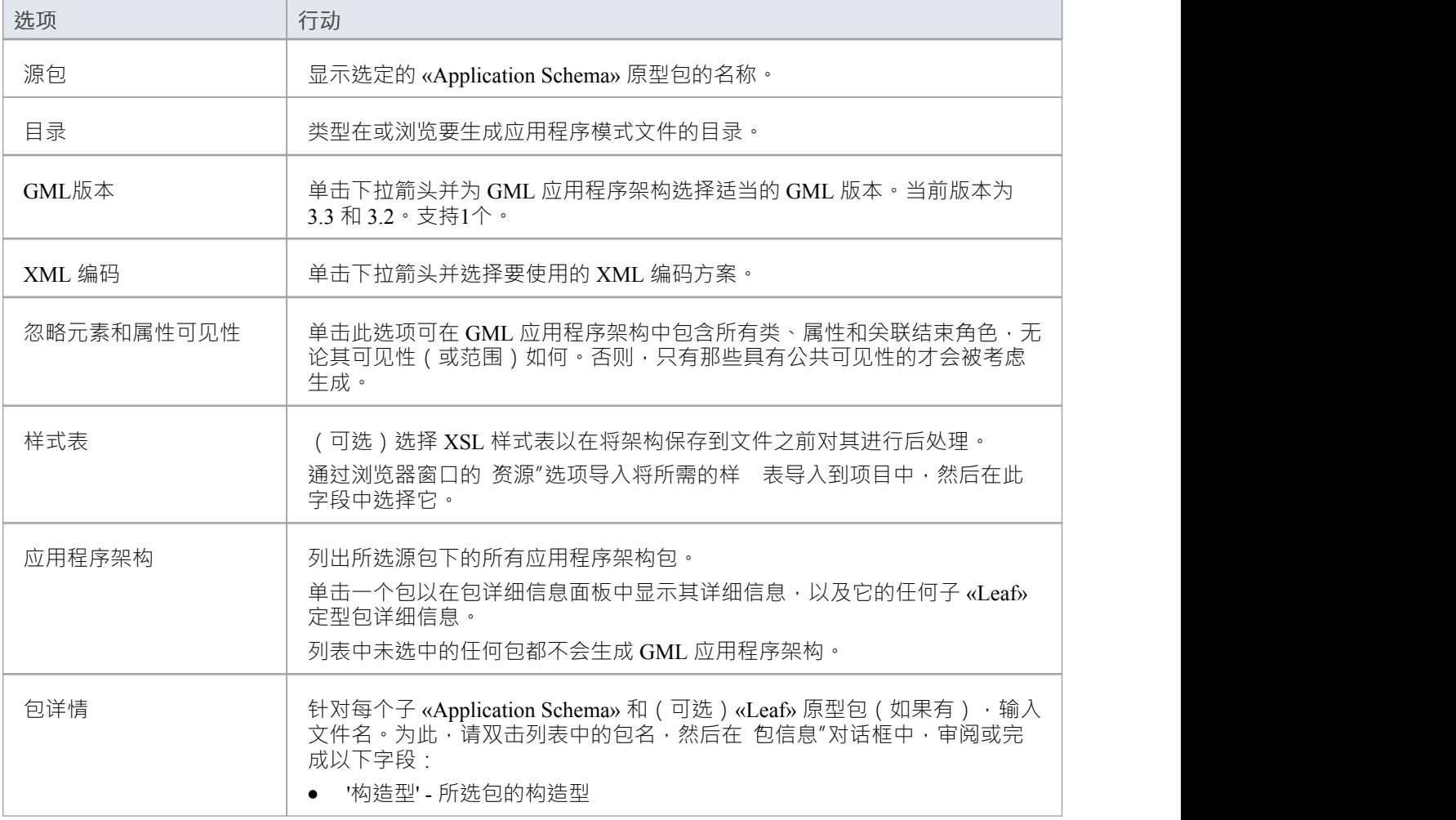

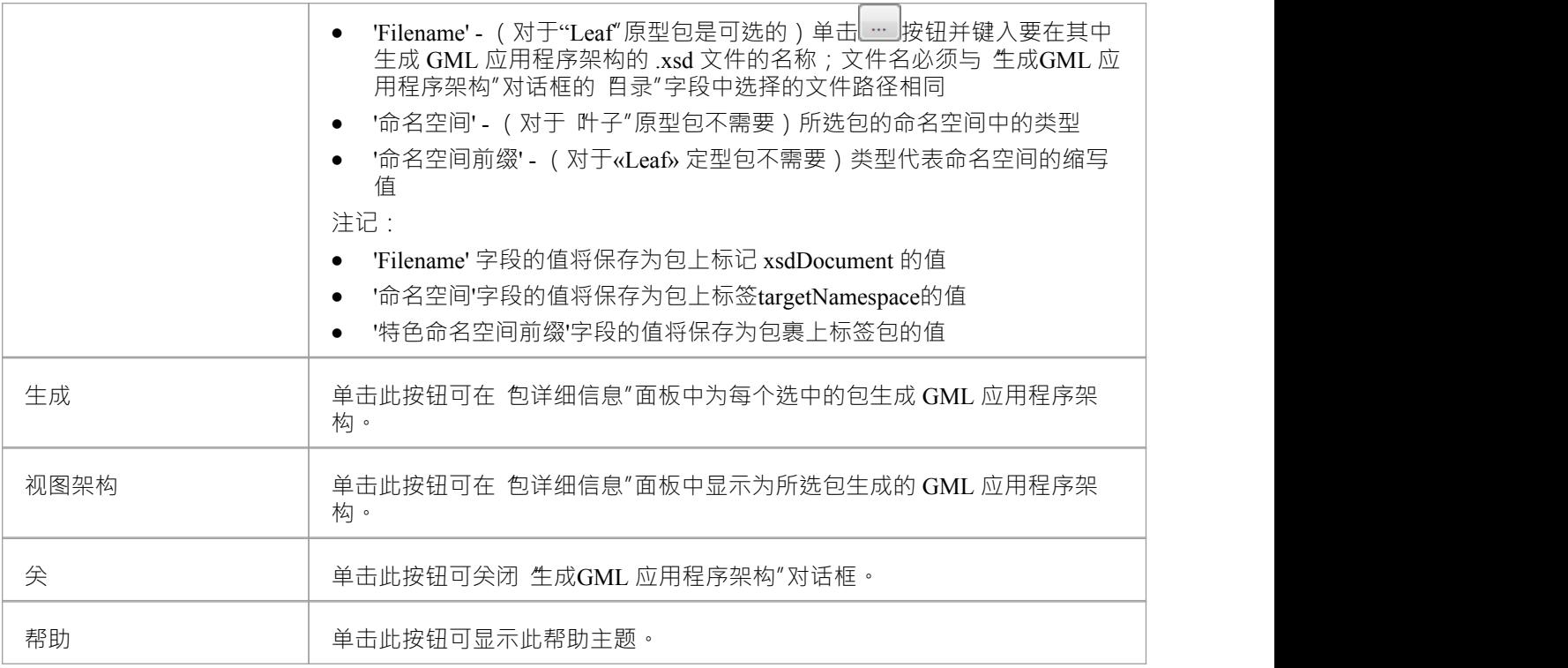

## **注记**

- · GML 在Enterprise Architect的专业版、企业统一版和终极版中可用
- 将标签 asDictionary"设置为True A «CodeList» 原型类将作为单独的 XML 文件导出到 目录"字段中指定的目 录,文件名为 CodeList <classname>.xml ( 其中 <classname> 是«CodeList» 原型类的名称)
- 使用Sparx Systems > EA > Config > GML 文件夹中的可配置文件 GMLstereotypes.xml, 您可以为标准 GML 原型指定别名; GML 应用程序架构生成器也会在架构生成期间考虑这些别名
- · 关联类特定于 GML 3.3;生成 GML 3.2 时。 1应用程序架构、关联和关联类类类被视为单独的实体

## **更多信息**

**版信息**

· 集成GML 在Enterprise Architect的专业版、企业版、统一版和终极版中可用